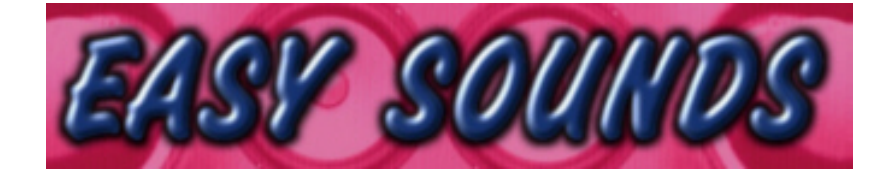

# MOTIF ES 6 / 7 / 8 MOTIF-RACK ES MO6 / MO8 S90 ES

# Voicebank "Stage & Studio"

**Produziert von Peter Krischker, Oktober 2006** *featured by Yamaha Music Central Europe GmbH*

**http://www.easysounds.de/**

**vertrieb@easysounds.de**

## **"Stage & Studio" – das universelle Top 40 und Live-Set!**

Das Set "Stage & Studio" enthält die wichtigsten Standard Instrumente und Synthesizersounds, die für Live-Musik, Pop-Produktionen und Entertainment benötigt werden.

Bei der Programmierung der Voices wurde größter Wert auf sehr gute Spielbarkeit und Durchsetzungsfähigkeit gelegt. In einer Testphase wurden Live-Musiker und TOP40- Keyboarder in die Entwicklung einbezogen.

Der größte Teil der Voices wurde neu programmiert. Bei einigen Standard-Instrumenten handelt es sich um optimierte Versionen von Preset-Voices.

Es wurde darauf verzichtet, Performances in das Set einzubeziehen. Live-Performances (Splits- und Layer) unterliegen wegen der Titel-Bezogenheit meist sehr speziellen und individuellen Erfordernissen. Außerdem ist das Set auf der Voice-Ebene mit allen Geräten der neueren MOTIF-Generation kompatibel (MOTIF ES, MOTIF-RACK ES, MO6 / MO8, S90 ES).

Viele Voices enthalten jedoch bereits Layer-Sounds, die sonst im Bereich der Performances angesiedelt sind. Besonders zu erwähnen sind dabei die komplexen Streicherensembles, Brass Sections und String/Bell/Synth-Kombinationen. Die Erstellung von Live-Performances durch den User wird damit deutlich vereinfacht.

Die Voices enthalten keine User Waveforms bzw. Samples. Es ist daher keine Installation optionaler DIMMs erforderlich.

Hier ein Überblick der Sound-Schwerpunkte der Bank:

- $\triangleright$  Keyboards (Acoustic Piano, Electric Piano)
- $\triangleright$  Bells
- $\triangleright$  Organ
- $\triangleright$  Bass
- $\triangleright$  Guitar
- $\triangleright$  Strings
- $\triangleright$  Brass
- ÿ Reed
- $\triangleright$  Synth Leads
- $\triangleright$  Synthpads
- $\triangleright$  Chöre
- $\triangleright$  Synth Comp
- ▶ Arpeggio Voices

## **Laden der Voices in den Motif ES**

Im Ordner "MOTIF ES " finden Sie diese Files, in dem jeweils die gleichen 128 Voices (User Voice Bank 1) enthalten sind:

STAGE\_ES.W7A (ALL-File) STAGE\_ES.W8A

STAGE\_ES.W7V (AllVoice-File) STAGE\_ES.W8V

STAGE\_ES.W7E (Voice Editor-File) STAGE\_ES.W8E

STAGE\_PF.W7S (AllSong-File) STAGE\_PF.W8S

Ein MOTIF ES-File besteht jeweils aus zwei Files mit den Dateierweiterungen "W7.." und "W8..". Falls Sie das Set als Download oder auf CD-ROM erhalten haben, können Sie diese Files auf eine Smart Media Card oder eine USB-Device (z.B. USB-Festplatte, USB Stick) kopieren, um die Daten in den MOTIF ES zu laden. Wenn Sie ein USB CD-ROM Laufwerk an den Motif angeschlossen haben, können Sie die Sets auch direkt von CD-ROM laden.

Bei dem File-Type "All" (.W7A / .W8A) werden die im MOTIF ES befindlichen USER-Daten (User Voices, Performances, MASTER-Programme, User Arpeggios, Songs, Pattern, Waveforms, Samples, Utility-Einstellungen) komplett überschrieben.

Falls selbst erstellte und noch nicht gesicherte Daten vorhanden sind, müssen diese zuvor unbedingt auf Card gesichert werden (File Type "All").

Die Factory Voices können durch einen Factory Set wiederhergestellt werden (UTILITY JOB).

Sie können Voices auch einzeln mit dem File-Type "Voice" laden.

Bei dem File-Type "AllVoice" werden lediglich die User Voices überschrieben.

Sie können die die 128 Voices auch mit dem Voice Editor vom Computer (Windows-PC oder Mac OS X) zum MOTIF ES übertagen. Verwenden Sie dazu bitte das Voice Editor-File (siehe oben).

Sie finden die neuen Voices nach dem Laden in der Voice Bank **USER1**.

Wenn Sie Voices dieses Soundsets mit einem anderen Soundset kombinieren wollen, das Samples enthält, gegen Sie so vor:

- **E.** Laden Sie zunächst das Soundset mit den Samples als ALL-File.
- Laden Sie einzelne Voices des Sets "Stage & Studio" mit dem File-Type "Voice" auf nicht verwendete Speicherplätze (z.B. User Voice Bank 2).

Sie können auch umgekehrt vorgehen, wenn Sie das Set "Stage & Studio" komplett verwenden möchten und aus einem oder mehreren Soundsets mit Samples nur wenige Voices nachladen möchten. In diesem Fall laden Sie zunächst das Set "Stage & Studio" mit dem File-Type "All". Anschließend laden Sie einzelne Voices aus den anderen Sets mit dem File-Type "Voice" auf nicht verwendete Speicherplätze (z.B. User Voice Bank 2). Die in den jeweiligen Voices enthaltenen User-Waveforms und Samples werden dabei automatisch mitgeladen.

Nachdem Sie Voices verschiedener Sets kombiniert haben, müssen Sie die neue Zusammenstellung mit dem File-Type "All" speichern.

In dem **AllSong-File "STAGE PF"** sind 3 Song-Mixing Live-Performances enthalten. Diese zeigen auf, welche Möglichkeiten die Voices dieses Sets bei einer Kombination im Mixing-Mode bieten.

Da die Voices teilweise etwas modifiziert sind, wurden diese als Song Voices gespeichert. Sie können diese Song-Mixing somit auch unabhängig von der Voicebank verwenden.

## **Laden der Voices in den S90 ES**

Die Voices können entweder mit einer USB-Device direkt in den S90 ES geladen oder mit dem S90 ES Voice Editor übertragen werden.

Im Ordner "S90 ES " finden Sie diese Files, in dem jeweils die gleichen 128 Voices (User Voice Bank 1) enthalten sind:

STAGE\_90.W7V (AllVoice-File) STAGE\_90.W8V

STAGE 90.S7E (Voice Editor-File)

Ein S90 ES **AllVoice-File** besteht jeweils aus zwei Files mit den Dateierweiterungen "W7V" und "W8V". Falls Sie das Set als Download oder auf CD-ROM erhalten haben, können Sie diese Files auf eine USB-Device (z.B. USB-Festplatte, USB Stick) kopieren, um die Daten in den S90 ES zu laden.

Mit dem File-Type "AllVoice" werden die im S90 ES befindlichen USER-Voices komplett überschrieben. Falls selbst erstellte und noch nicht gesicherte Daten vorhanden sind, müssen diese zuvor unbedingt gesichert werden (File Type "AllVoice" oder "All"). Die Factory Voices können durch einen Factory Set wiederhergestellt werden (UTILITY JOB). Sie können Voices auch einzeln mit dem File-Type "Voice" laden.

Sie finden die neuen Voices nach dem Laden in der Voice Bank USER1.

Wenn Sie die Voices mit dem **Voice Editor** zum S90 ES übertragen möchten, laden Sie das File STAGE\_90.W7E in den S90 ES Voice Editor.

# **Laden der Voices in den MO6 / MO8**

Die Voices können entweder mit einer USB-Device direkt in den MO geladen oder mit dem MO Voice Editor übertragen werden. Im Ordner "MO6 MO8" finden Sie diese Files, in dem jeweils die gleichen 128 Voices (User Voice Bank 1) enthalten sind:

STAGE\_MO.W7V (AllVoice-File) STAGE\_MO.W8V

STAGE\_MO.W7E (Voice Editor-File)

Ein MO **AllVoice-File** besteht jeweils aus zwei Files mit den Dateierweiterungen "W7V" und "W8V". Falls Sie das Set als Download oder auf CD-ROM erhalten haben. können Sie diese Files auf eine USB-Device (z.B. USB-Festplatte, USB Stick) kopieren, um die Daten in den MO zu laden.

Mit dem File-Type "AllVoice" werden die im MO befindlichen USER-Voices komplett überschrieben. Falls selbst erstellte und noch nicht gesicherte Daten vorhanden sind, müssen diese zuvor unbedingt gesichert werden (File Type "AllVoice" oder "All"). Die Factory Voices können durch einen Factory Set wiederhergestellt werden (UTILITY JOB). Sie können Voices auch einzeln mit dem File-Type "Voice" laden.

Sie finden die neuen Voices nach dem Laden in der Voice Bank USER1.

Wenn Sie die Voices mit dem **Voice Editor** zum MO übertragen möchten, laden Sie das File STAGE\_MO.W7E in den MO Voice Editor.

### **Laden der Voices in den MOTIF-RACK ES**

Die Übertragung der User Voices erfolgt mit dem MOTIF-RACK ES Voice Editor. Die in der jeweiligen USER Voicebank befindlichen Voices werden beim Laden überschrieben. Falls Sie bereits eigene Voices erstellt haben, sollten Sie diese zuvor sichern. Die Factory Voices können durch einen Factory Set (UTILITY JOB) wiederhergestellt werden.

Hier die Schritte für die Übertragung der Voices:

- 1. Stellen Sie zunächst im Setup des Voice Editors den verwendeten MIDI OUT Port ein.
- 2. Laden Sie das im Ordner "MOTIF-RACK ES" befindliche File "STAGE\_MR.w9e" in den Voice Editor.
- 3. Wählen Sie "Setup Transmit Voice Bulk Normal User 1".
- 4. Drücken Sie START. Die neuen Voices werden nunmehr auf die User Voice Bank 1 gesendet.
- 5. Nach der Anzeige "Transmit completed sucessfully" müssen Sie noch warten, bis im MOTIF-RACK ES" die Displayanzeige "Receive MIDI bulk" erlischt.
- 6. Danach kann, wenn gewünscht, die User Voice Bank 2 "Best Synth" übertragen werden: Setup – Transmit Voice Bulk – Normal User 2, Start...
- 7. Es bleibt nach der Übertragung zunächst noch die zuletzt angewählte Voice sichtbar. Erst nach Anwahl einer neuen Voice erscheinen die übertragenen Voices.

# **Übersicht Voices: "Stage & Studio" (User Voice Bank 1)**

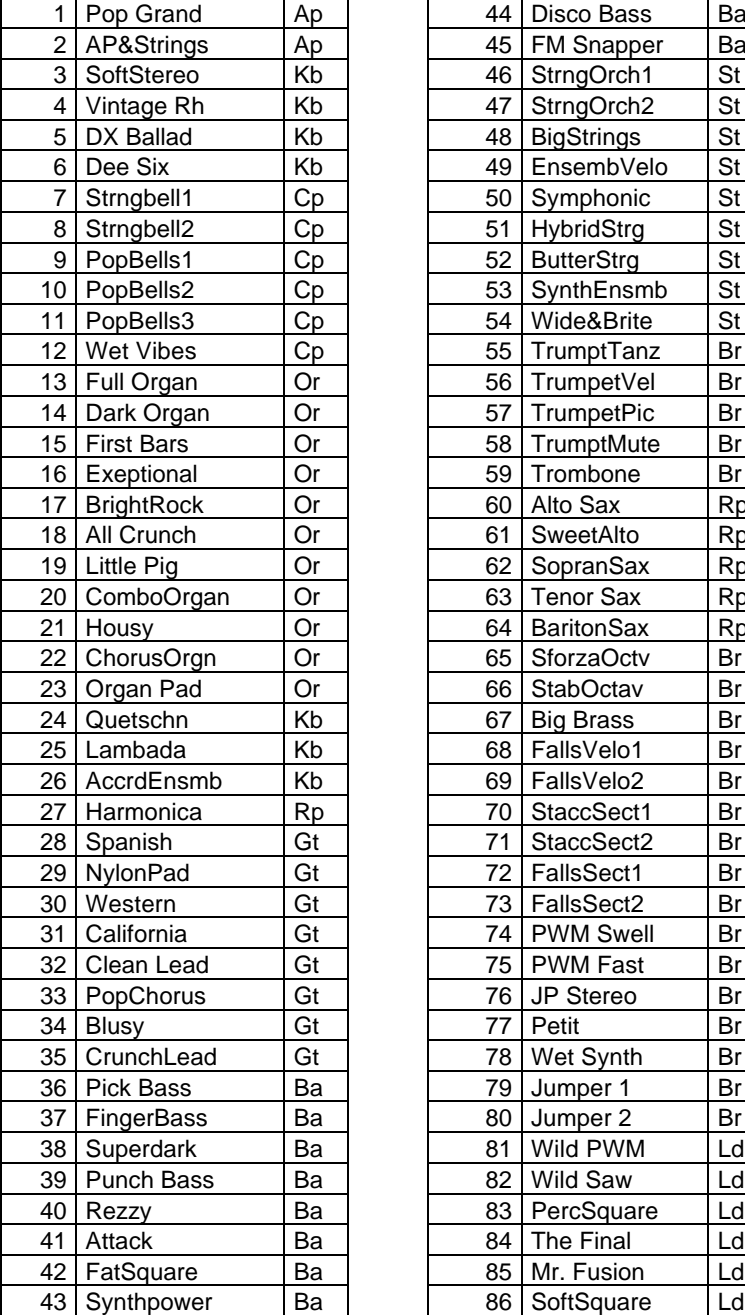

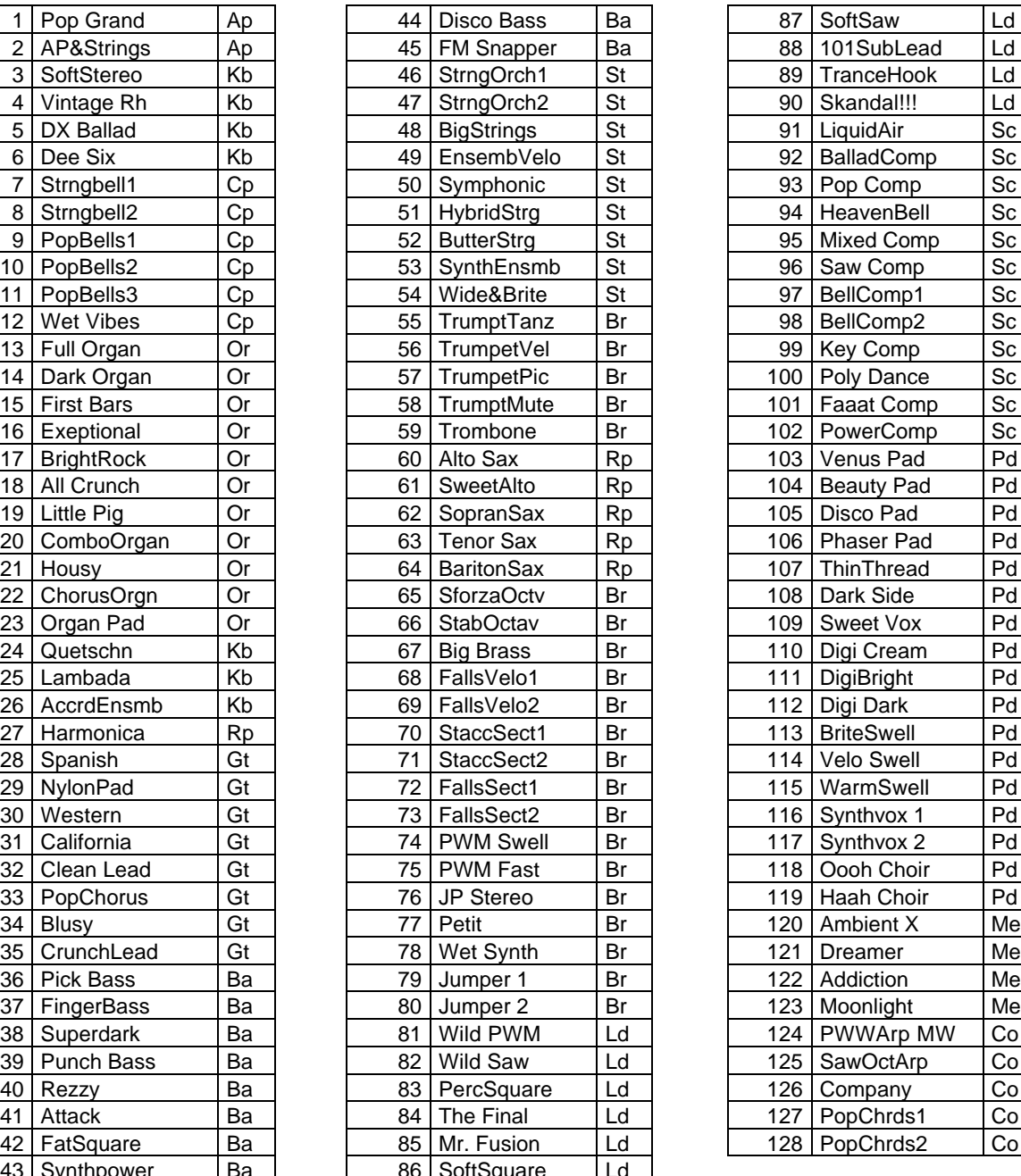

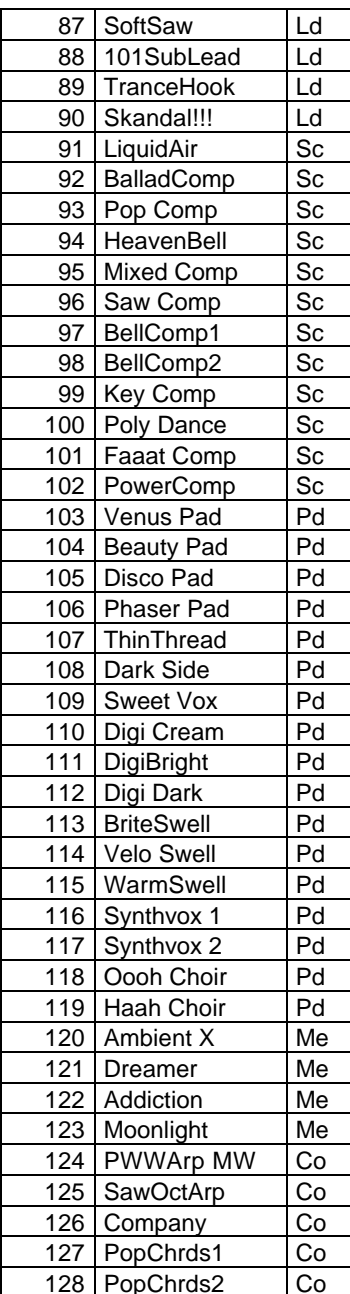

# **Soundsets für MOTIF ES, MOTIF-RACK ES, S90 ES, MO6 / MO8**

#### Synth Universe - Vol. 1 = "Magical Pads" **für MOTIF ES, MOTIF-RACK ES, S90 ES, MO6 / MO8**

*128 Voices, 64 MB Synth Waveforms (MOTIF ES)*

Die neue Serie "Synth Universe" bietet ein ein Universum von Synthesizer Sounds. Das erste Volume "Magical Pads" bietet warme, analoge Flächensounds mit viel Atmosphäre. Dazu kommen Sweeps, Swells, Synthbrass, Atmo-Sounds und musikalische Effektsounds.

#### **"Dance Xpanded"**

#### **für MOTIF ES, MOTIF-RACK ES, S90 ES, MO6 / MO8**

*128 Voices, 64 WAV-Drumloops, 100 MIDI-Loops, 64 MB Samples + 100 User Arpeggios (MOTIF ES)* 

"Dance Xpanded" ist das ultimative Set für Dance, Trance, Electronic, Chill Out, Pop. Die 128 Voices enthalten Atmosphären, Pads, Leads, Synthbässe, Chordsynths, Gated Pads und Arpsounds. Top-Analog Sound und exzellente neue Synth-Waveforms!

#### **"Synth Xpanded" für MOTIF ES**

*128 Voices, 64 MB Samples, 40 User Waveforms*

Bietet die Power einer Synth Expansion. Damit wird der MOTIF ES zu einem Megasynth der Luxusklasse aufgewertet. Fette Analogsynths, futuristische Digitalsounds, warme Atmosphären und Pads, eindrucksvolle Leads und Bässe.

#### **"Live Xpanded / Organs" für MOTIF ES**

*128 Voices, 32 Performances, 18 MB Samples*

Dieses Live-Set ist speziell für Entertainment und Keyboarder in Pop- und Rockbands programmiert. Neben den Standard-Voices für den Live-Einsatz (Dynamische Keyboards, Pads, Strings, Brass, Leads usw.) werden auch Live-Performances mit Splits und Stacks geboten. Ein separates File enthält ein Set mit neuen Organ-Voices, basierend auf neuen Waveforms.

#### **"Stage & Studio" für MOTIF ES, MOTIF-RACK ES, S90 ES, MO6 / MO8**

*128 Voices. Das ultimative Top 40 und Live-Set!* Die "Universal Collection" enthält die wichtigsten Standard Instrumente und Synthesizersounds für Live-Musik und Entertainment. Hervorragende Spielbarkeit und Durchsetzungskraft. Getestet von Live-Musikern.

#### **"Arp Xpanded" für MOTIF ES**

*128 Voices, 106 User Arpeggios Lizensiert von YAMAHA MUSIC CENTRAL EUROPE.*

Inspirierendes Set für Pop- und Elektronik mit Arpeggio Voices auf der Basis von neuen User Arpeggios. Frische und coole Sounds - eine Mischung von modernen Synths und trendigen Acoustic Voices. Stilistisch bemüht sich "Arp Xpanded" um eine Balance zwischen traditioneller Live- und trendiger Popmusik. neuen User Arpeggio-Phrases.

#### **"Pop Xpanded"**

#### **für MO6 / MO8 und S90 ES**

*128 Voices + 106 User Arpeggios*

Das Set enthält 192 User Voices, die aus den MOTIF ES Sets "Arp Xpanded" und "Live Xpanded" zusammengestellt wurden.

Die User Voice Bank 1 ist identisch mit "Arp Xpanded" und enthält 128 Voices basierend auf 106 neuen User Arpeggio-Phrases.

Die Voices 1 – 64 der User Voice Bank 2 sind mit ist identisch mit den 64 "Live-Voices" des Sets "Live Xpanded belegt. Die Voices 65 – 128 der User Voice Bank 2 enthalten die besten Synthesizersounds von MOTIF ES und MOTIF-RACK ES.

#### **Preise:**

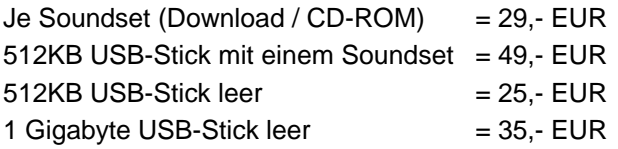

zusätzliche Soundsets können mit einem Aufpreis von je 29,- EUR auf die USB-Sticks kopiert werden.

Die Soundsets sind exklusiv erhältlich bei:

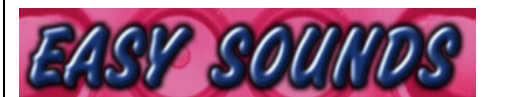

**EASY SOUNDS – Peter Krischker Am Langberg 97 A D-21033 Hamburg Telefon: 040 - 738 62 23** 

**vertrieb@easysounds.de** 

**http://www.easysounds.de/Yamaha.htm**